# **Medienkunde**

Im Fach Medienkunde lernen die Schülerinnen und Schüler den Umgang mit dem Computer und die Nutzung verschiedener Anwendungsprogramme. Dabei wird fast ausschließlich freie, kostenlose Software eingesetzt.

# **Nachricht, Information, Computersystem**

#### **Information und Daten**

#### **Allgemeiner Informationsbegriff**

Information (umgangssprachlich: Unterrichtung, Mitteilung, Auskunft) ist eine allgemeine Eigenschaft der uns umgebenden Welt, Informationen werden sowohl in der belehten und unbelehten Natur als auch in der menschlichen Gesellschaft aufgenommen, gespeichert verarbeitet und weitergegeben

#### Nachricht und Information

Informationen werden mithilfe von Zeichen oder Signalen übertragen

Eine Zeichenkette ist eine Folge von Elementen (Buchstaben, Zahlen, Symbole) eines Alphabets.

Ein Signal ist eine durch Messgeräte erfassbare physikalische Veränderung - ein Ton, ein Lichtblitz, ein elektrischer Impuls. Signale dienen zur Darstellung von Zeicher

Eine Nachricht ist eine endliche Zeichenkette oder eine endliche Folge von Signalen, die von einem Sender (Quelle) über einen Kanal an einen Empfänger (Senke) übermittelt wird.

Bei der Informationsübertragung müssen meist feste Regeln eingehalten werden: Ein Satz in deutscher Sprache sollte z.B. syntaktisch korrekt sein; ein Brief sollte im Kopf die A

Die Nachricht besitzt für Von der Darstellungsform hängt wesentlich ab, ob der Empfänger die Inhalte der Information erfassen kann. Beispiel: Informationen zum Hochwasser 2013 in der Stadt Hitzacker. einen Sinn. Die Bedeutur

umgangssprachlich als Ir algorithmisch verarbeite

Beispiel: An vielen Straße die Straße gehen darf oo

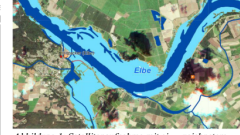

Abbildung 1: Satellitenaufnahme mit eingezeichneten. normalem Flusslauf der Elbe

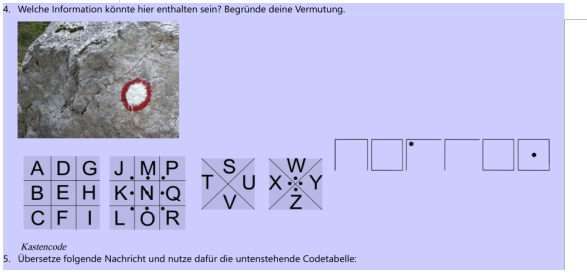

*Schaubild 1: Grundlegende Begriffe der Informationsverarbeitung*

- Signale als Träger von Nachrichten
- Interpretation von Nachrichten, um die enthaltenen Informationen zu erhalten
- Hardware und Software
- EVA-Prinzip

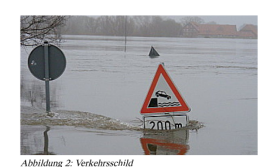

### **Verwaltung von Daten**

#### Verwaltung von Daten

Se

Bei der Arbeit mit dem Computer fallen viele Daten an. Wir schreiben Texte, speichern Bilder, Musik und Videos, gestalten Präsentationen, führen Berechnungen aus und installieren Programme mit denen wir all dieses tun können. Aber wie behalten wir den Überblick über alle diese Daten? Wir machen genau so, wie wir es Zuhause mit all den Dingen tun, die wir besitzen. Statt

unseren ganzen Besitz in eine riesengroße Truhe zu werfen, nutzen wir Zuhause verschiedene Schränke mit vielen Fächern, einen Arbeitstisch mit Schubladen, ein Bücherregal und anderes

Auf einem Computer und in einem Netzwerk verwenden wir eine Ordner- (Verzeichnis-) struktur, die uns hilft. Daten immer schnell wieder zu finden.

#### Die Ordner- (Verzeichnis-) struktur in unserem Netzwerk

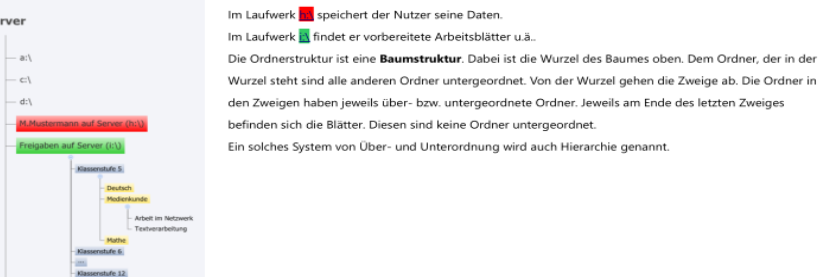

- Planen und Anlegen einer Ordnerstruktur
- Dateioperationen (kopieren, verschieben, …)

#### Arbeit mit Ordnern und Dateien

Ordner und Dateien besitzen bestimmte Eigenschaften, die wir als Attribute bezeichnen. Mit Ordnern und Dateien können wir verschiedene Operationen

#### ausführen, das sind die Methoden

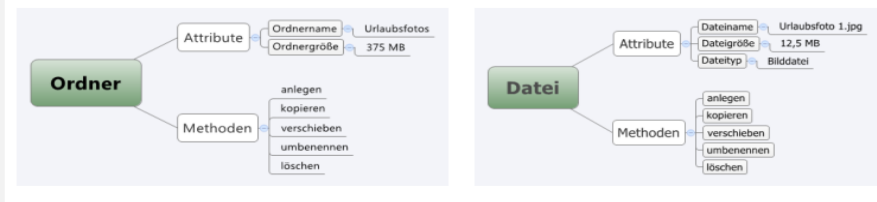

Anlegen einer Ordnerstruktur

Wir haben folgende Daten zu speichern

*Schaubild 2: Arbeit mit Ordnern und Dateien*

*Die Planung der Ordnerstruktur erfolgt mit Hilfe der Software XMind.*

### **Begriffe und Grundlagen der Textverarbeitung**

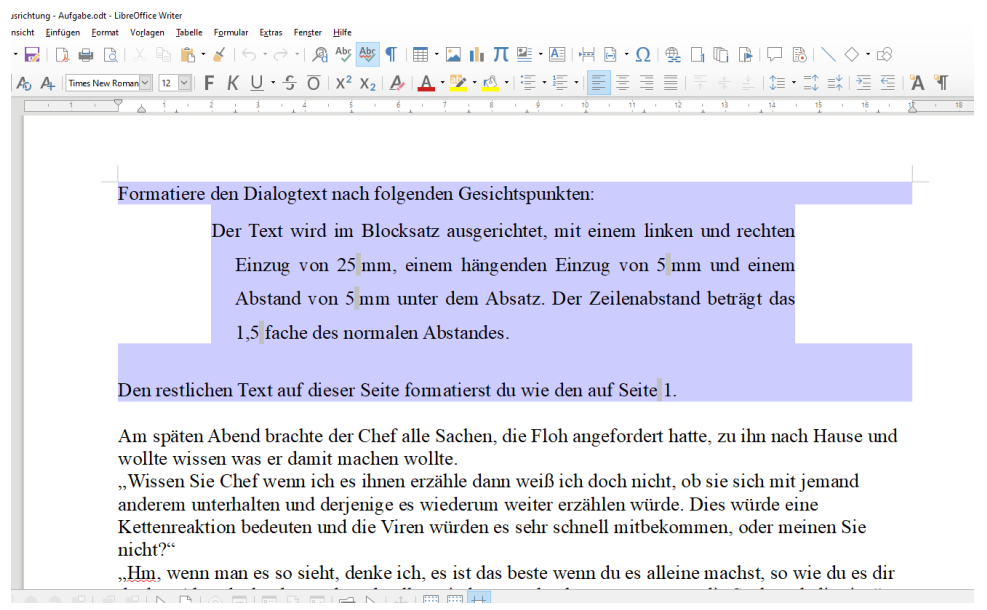

*Schaubild 3: Textverarbeitung mit der Software LibreOffice Writer*

- Datei, Seite, Absatz und Zeichen als Objekte in einem Textverarbeitungssystem
- Attribute und Attributwerte der verschiedenen Objekte
- Operationen zur Seiten-, Absatz- und Zeichenformatierung
- Verwendung und Anpassung von Formatvorlagen
- Automatische Erstellung von Verzeichnissen (Inhalts- und Abbildungsverzeichnis)

## **Vektor- und Pixelgrafiken**

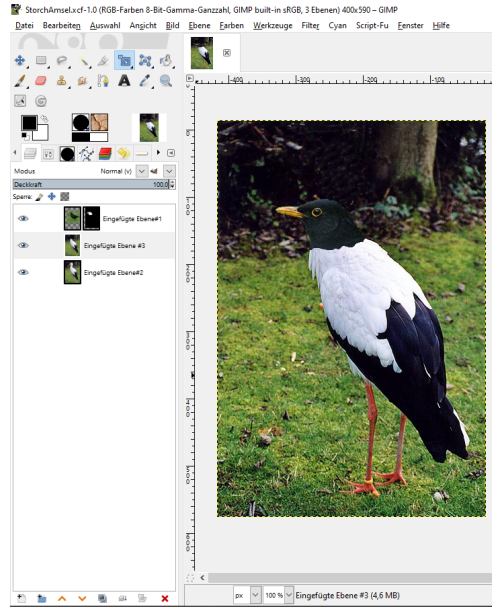

*Schaubild 4: Bearbeitung einer Pixelgrafik mit der Software GIMP*

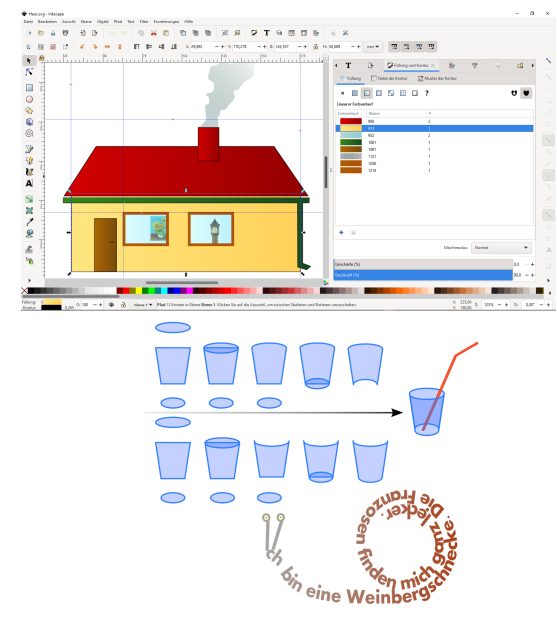

*Schaubild 5: Bearbeitung von Vektorgrafiken mit der Software Inkscape*

- Objekte, Attribute und Methoden in Grafikprogrammen
- Arbeit mit verschiedenen Programmen zur Erzeugung und Bearbeitung von Pixel- und Vektorgrafiken
- Die Farbmodelle RGB und CMYK

### **Vorträge und Präsentationen**

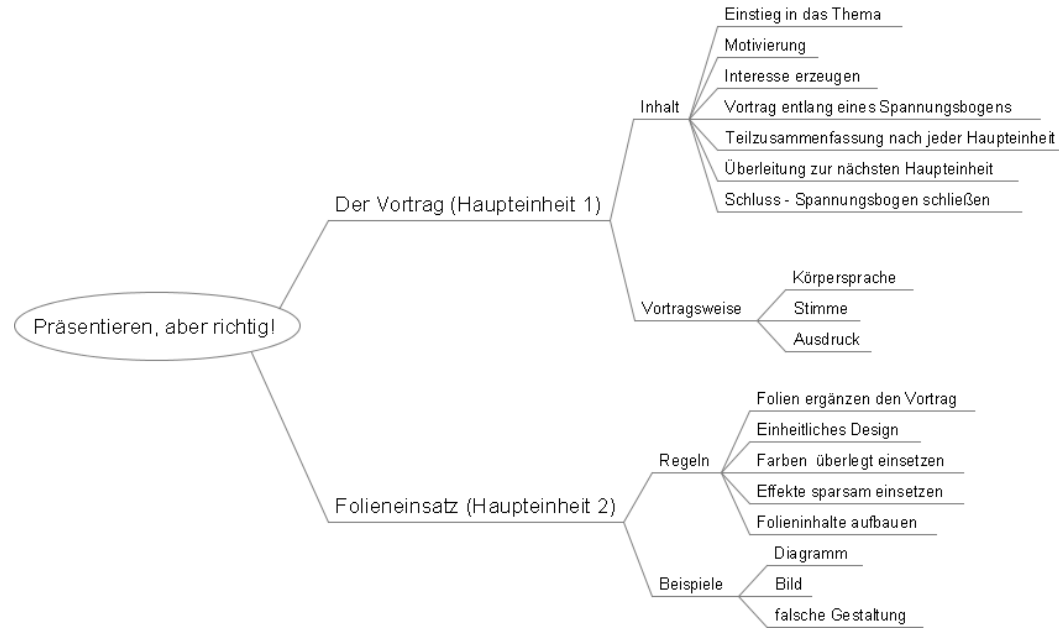

*Schaubild 6: Planung eines Vortrags zum Thema "Präsentieren, aber richtig"unter Verwendung der Software XMind*

• Kennenlernen der Regeln für Präsentationen und die Gestaltung der eingesetzten Folien

# **DTP (Desktop Publishing)**

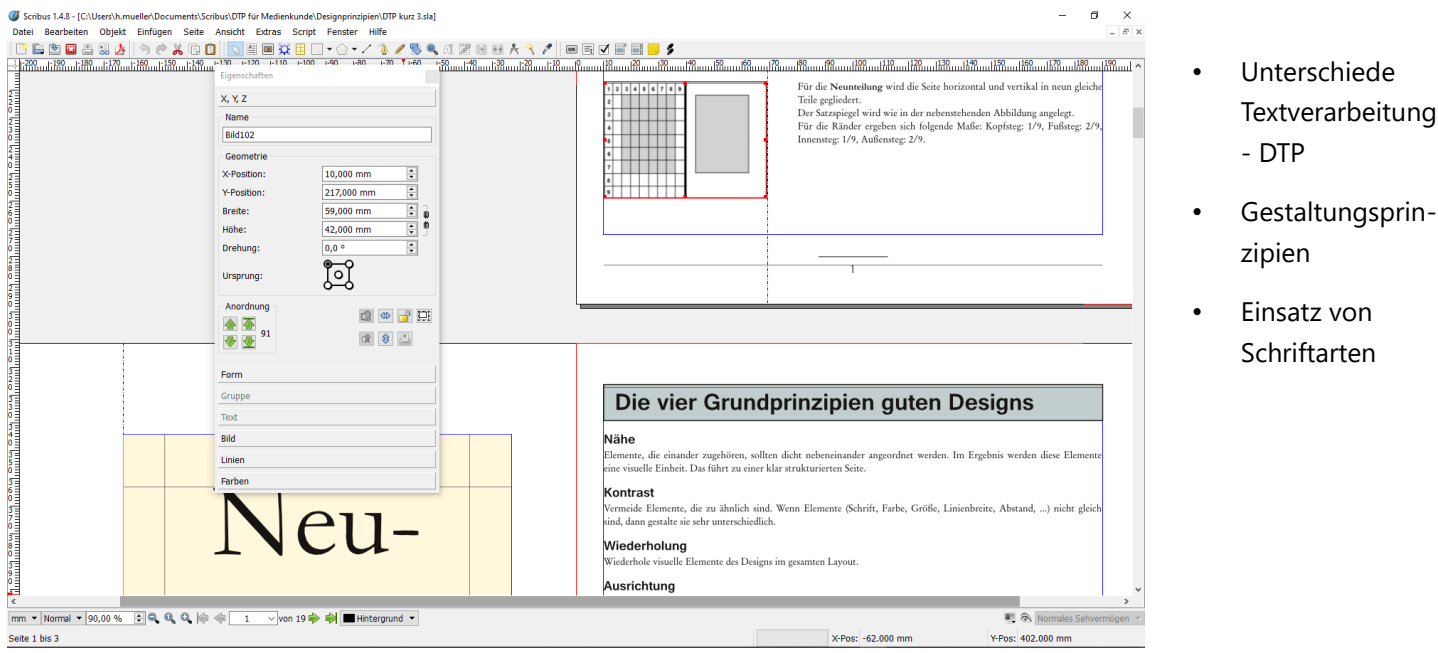

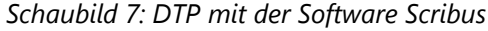

## **Präsentieren im Internet**

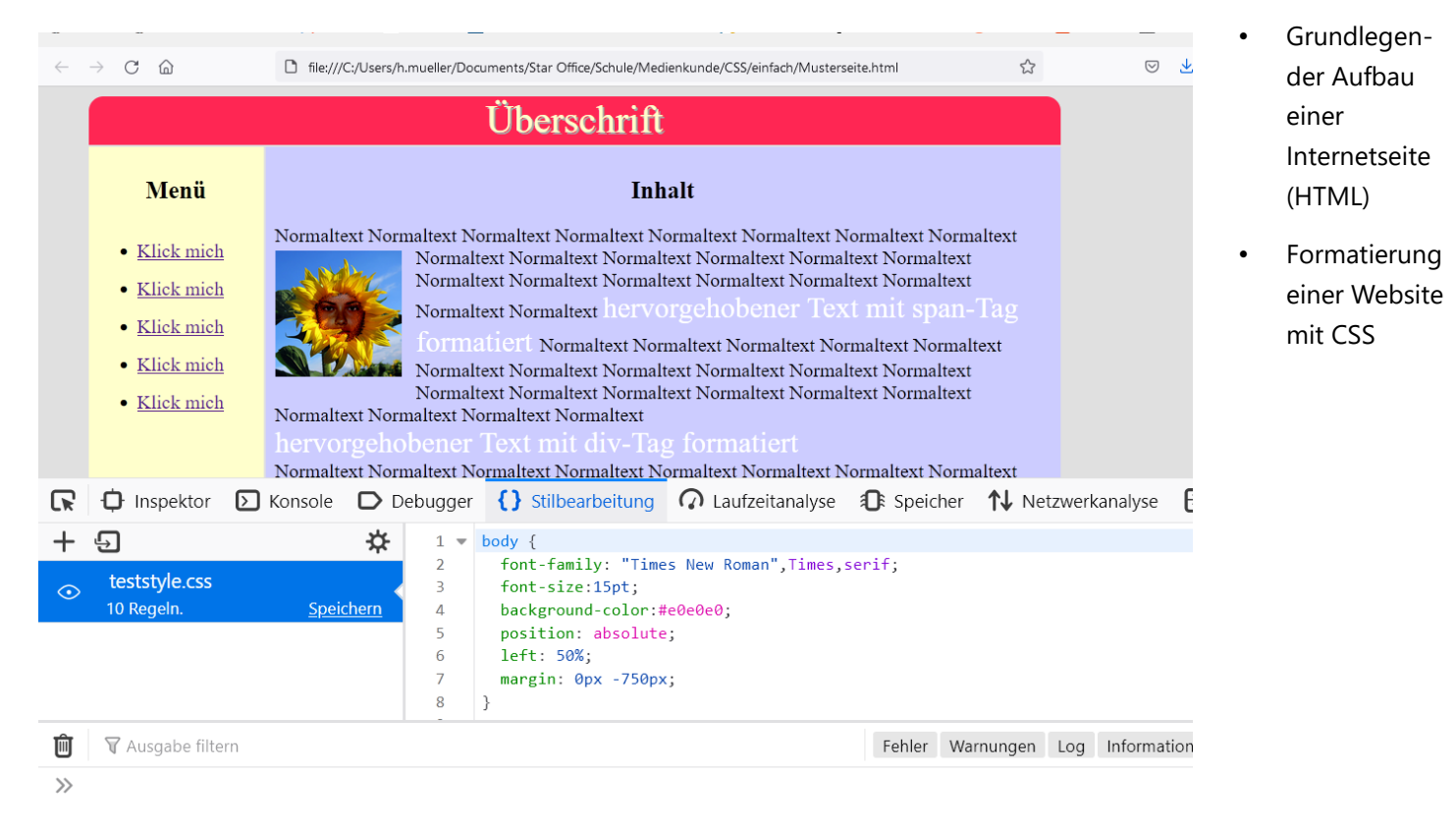

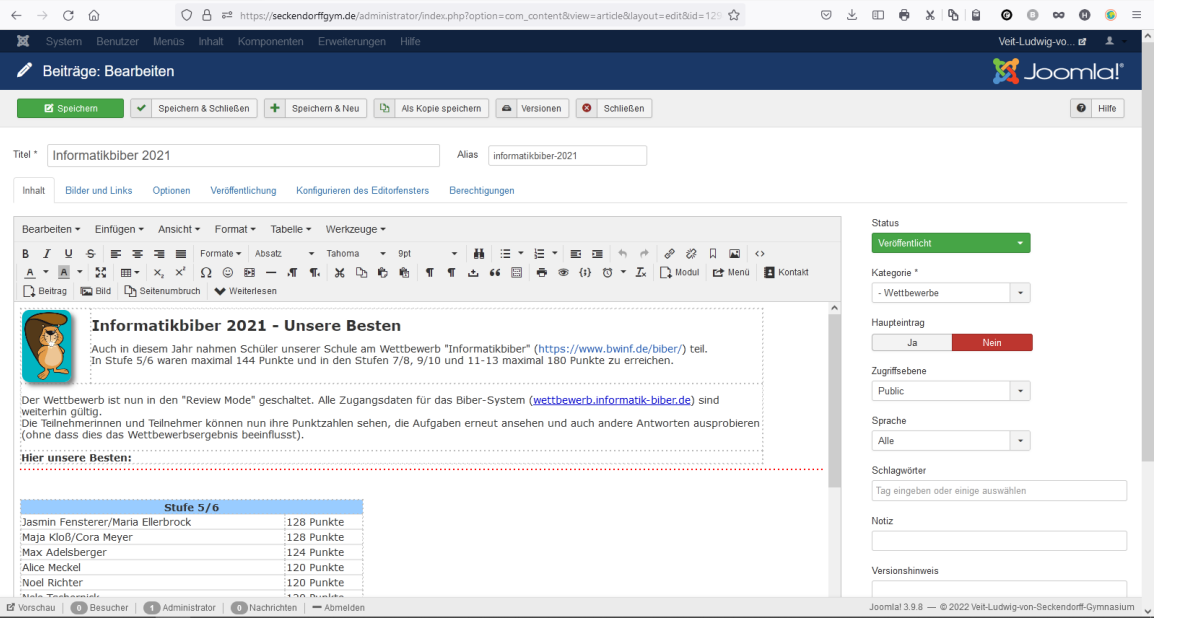

• Verwendung eines Content Management Systems zur Gestaltung eines Internetauftritts (Joomla)

*Schaubild 9: Das CMS Joomla*

### **Tabellenkalkulation**

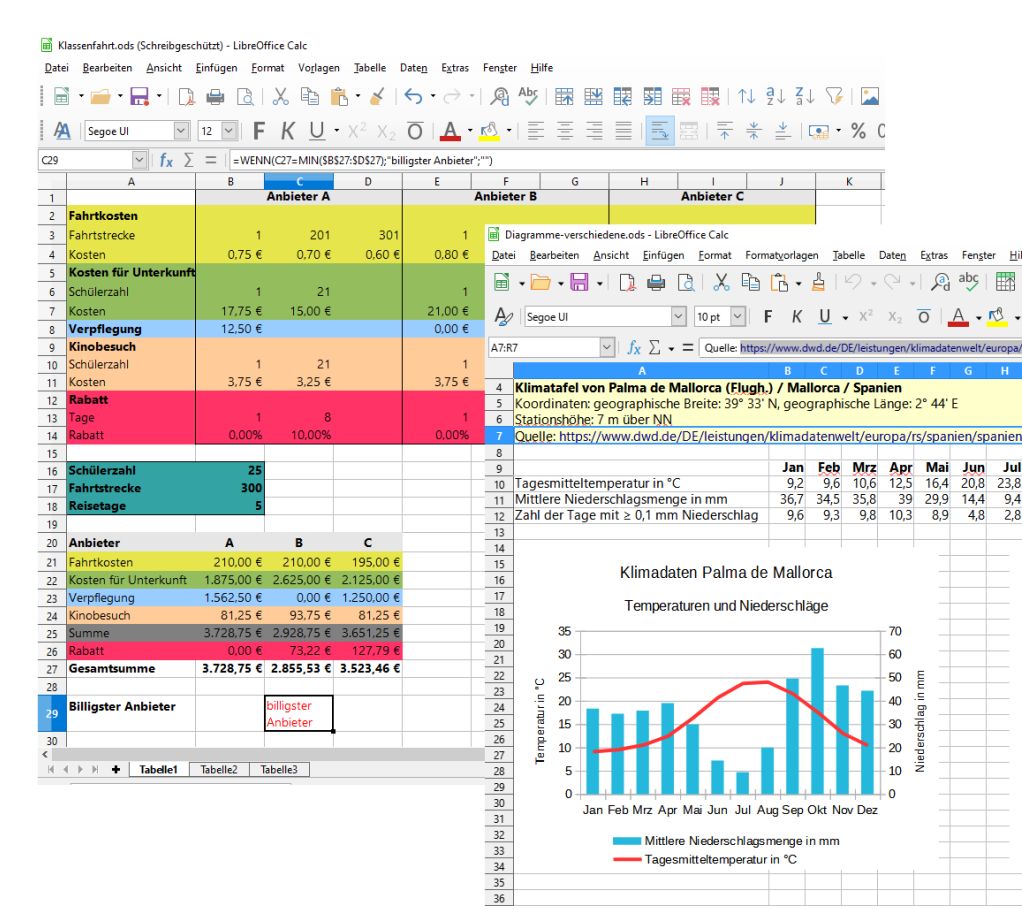

- Aufbau einer Tabelle, Inhalte von Zellen
- Adressierungsarten von Zellen
- Entwurf und Gestaltung verschiedener Tabellendokumente unter Verwendung vordefinierter Funktionen
- grafische Darstellung von Zahlenwerten
- Manipulation von Aussagen bei der grafischen Darstellung von Informationen

*Schaubild 10: Tabellenkalkulation mit der Software LibreOffice Calc*

### **Audio- und Videodateien erstellen und bearbeiten**

*Ein Morgen wie jeder andere - Aufgabe zur Bearbeitung von Sound-Dateien*

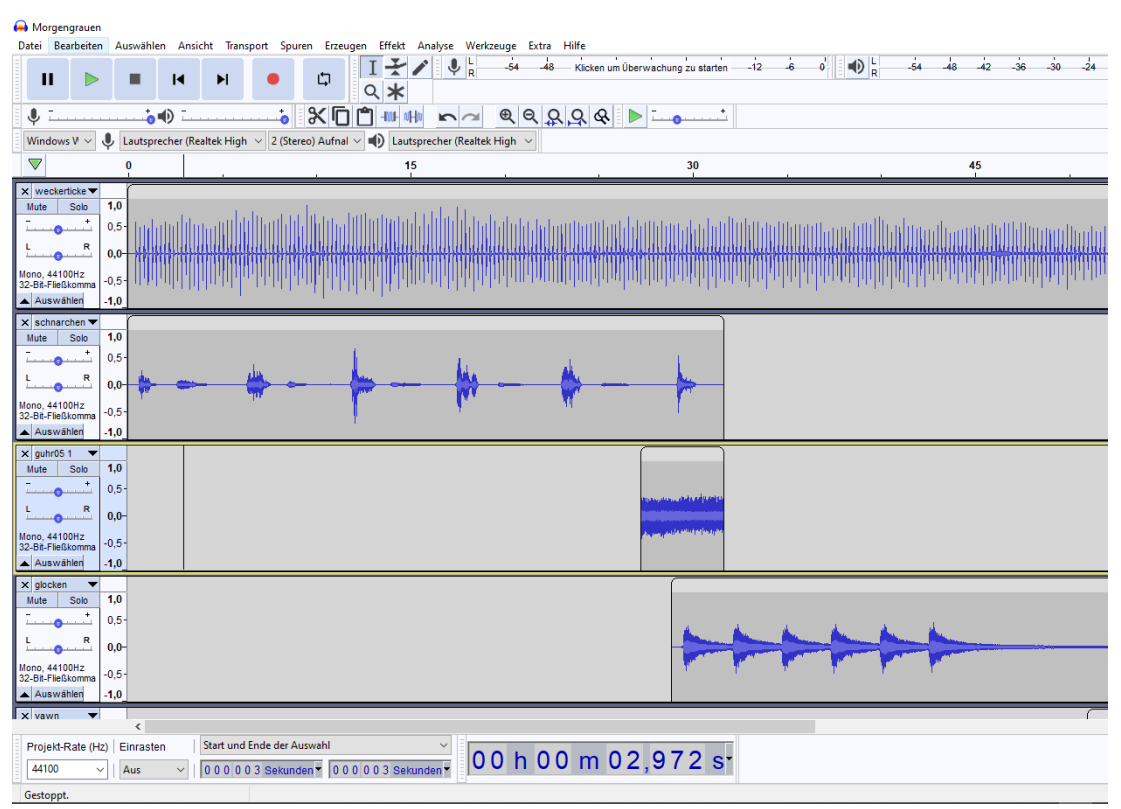

- Wie funktioniert Musikaufzeichnung?
- AD-Wandler, Samplingrate
- Nutzung eines Programms zur Bearbeitung von Audiodateien

*Schaubild 11: Audioschnitt mit der Software Audacity*

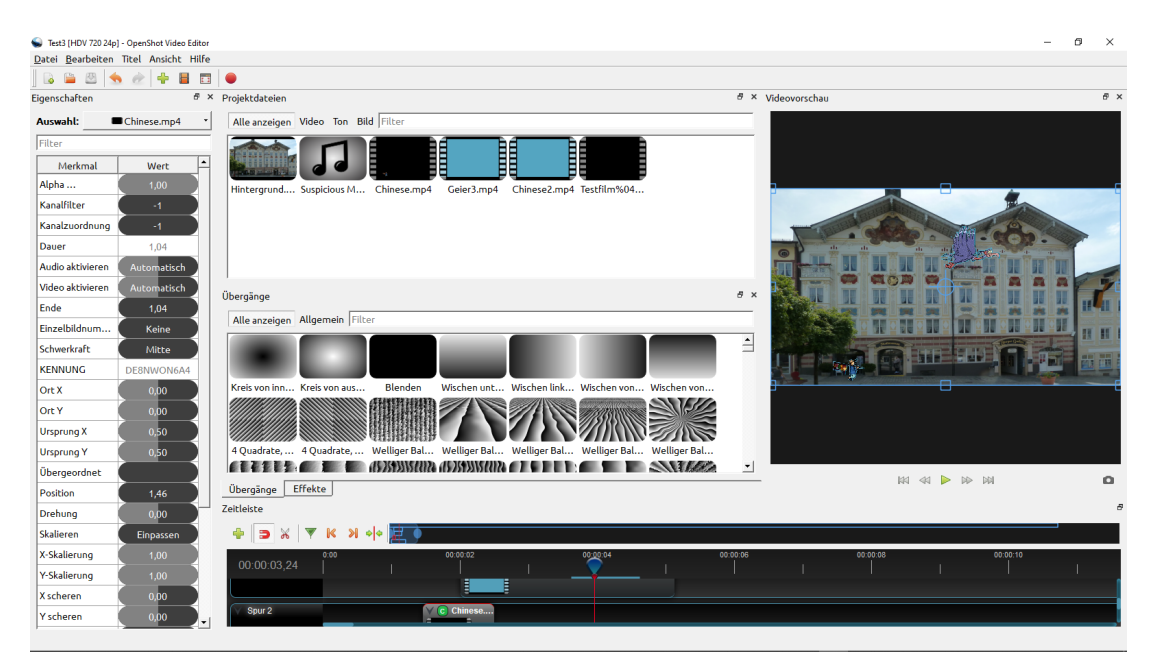

*Schaubild 12: Videoschnitt mit der Software OpenShot*

- Schrittfolge der Filmentstehung
- Filme analysieren
- Drehbuch und Storyboard
- Erstellen und Schneiden eines eigenen Kurzfilms (z.B. Trickfilm)